# TP2 - Shell Windows: boucles "for" et manipulation de chaînes

# **1 Rappels TP1**

- Q1.1. Ecrire un script **T:** \M1105\tp2 0.bat qui prend en argument une chaîne de caractères et qui affiche OUI si cette chaîne correspond au nom de la machine et NON dans le cas contraire, en affichant ce nom (voir cours pour le test de chaînes).
- Q1.2. Ecrire un script **T:\M1105\tp2\_1.bat** qui va créer une archive **T:\M1105.zip** de tout le contenu de votre dossier **T:\M1105**. Vous utiliserez le programme "7-Zip" dans sa version en ligne de commande **7z.exe**. Tapez **7z** dans le dossier **C:\Program Files (x86)\7-Zip** pour avoir la syntaxe d'utilisation.

Ce script devra fonctionner quel que soit le dossier courant (utilisation de chemins absolus).

## **2 Boucles for**

Les boucles "for" sont disponibles sous plusieurs formes selon ce que l'on souhaite faire.

#### **Enumération de fichiers et de dossiers**

La forme initiale permet d'énumérer des fichiers donnés à travers une spécification de fichier, en utilisant des caractères génériques. Essayez par exemple : **FOR %a IN ( \\* ) DO ECHO %a**

Ceci va énumérer tous les fichiers de la racine du disque courant et afficher leur nom.

Q2.1. Donner la commande (en interactif) permettant d'afficher tous les fichiers du dossier **c:\windows\system32** qui commencent par **win** et qui sont exécutables, et ce sans afficher la commande echo elle-même :

En mode non-interactif (script) et de façon à alleger l'écriture, il sera préférable de faire appel à un sous-programme dans le corps de la boucle. Par ailleurs, dans ce mode, il faudra doubler le caractère '%'.

Par exemple, pour proceder à un traitement plus complexe que le simple affichage avec la commande donnée ci-dessus, on écrira ceci :

```
\int for %%a in ( \* ) do call : mon_sp %%a}
echo fini !
goto : eof
: mon_sp
s e t arg1=%1
. . . ici des trucs . . .
goto : eof
```
L'option /D passée à la commande FOR permet d'énumérer les dossiers au lieu des fichiers.

Q2.2. Donner la commande (en interactif) permettant d'afficher tous les dossiers contenus dans **c:\windows** qui commencent par **P** :

Q2.3. Ecrire un script **T:\M1105\tp2\_2.bat** qui va compter le nombre de fichiers ayant une certaine extension de fichier dans le dossier **c:\Windows** et qui afficher le résultat sous la forme :

**le nbe de fichiers XXX dans c:\Windows est: 123**

L'extension recherchée sera donnée en argument du script. Il faudra vérifier que l'argument est non vide et appartient à l'une de celle-ci :DLL, INI ou TXT. Il devra afficher une erreur dans les autres cas.

#### **Boucles numériques**

La deuxième variante de la commande "for" permet de générer des valeurs numériques entières :

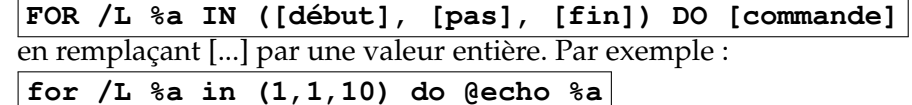

va afficher les nombres de 1 à 10

Q2.4. Ecrire un script qui affiche les nombres de 2 en 2 en partant de la valeur donnée en 1er argument du script et en allant jusqu'à la valeur donnée en 2 <sup>e</sup> argument. Donner la ligne du "for" :

### **3 Manipulation de chaînes de caractères**

L'interpréteur autorise la manipulation de chaînes de façon à construire des chaînes, ou extraire des sous-chaînes.

Pour la concaténation, l'interpréteur le fait automatiquement. Par exemple, le script suivant affichera **AB=123456** 

**s e t A**=123 **s e t B**=456 **echo AB**=%**A**%%**B**%

On peut aussi stocker cette concaténation dans une variable, avec la commande **SET var=%A%%B%**

Pour l'extraction de chaînes, ceci se fait avec la commande **SET**, qui peut assigner à une variable une partie d'une autre variable.

Syntaxe pour créer une variable B à partir d'une partie d'une variable A : **SET B=%A:~[debut],[longueur]%**

Par exemple, en considérant une variable A contenant la chaîne **ABCDEF**, on va donner à la variable B la valeur **CDE** avec la commande :

**SET B=%A:~2,3%**

L'argument [longueur] peut être absent.

Q3.1. Avec la valeur de A ci-dessus, quelle valeur aura B avec la commande : **SET B=%A:~2%**

Q3.2. Qu'en déduisez-vous ? Quelle est la longueur utilisée si elle n'est pas précisée :

Q3.3. Donner ci-dessous le script permettant l'affichage suivant, en utilisant la variable d'environnement **USERNAME** contenant votre identifiant :

**lastname starts with** : **XXXXX first name starts with** : **XXX**

# **4 Exercice de synthèse**

Q4.1. Ecrire un script de nom **T:\M1105\TP2\_3.bat** permettant de créer 10 dossiers d'utilisateurs génériques, qui seront nommés **user\_00** à **user\_09**. Il seront crées (pour l'instant) dans le dossier **T:\M1105\users** . Chacun d'eux devra contenir 3 dossiers : **docs**, **factures**, **commandes**.

Q4.2. Donner la commande permettant de les effacer, quel que soit le dossier courant :

Q4.3. Modifier le script pour qu'il prenne en argument le nombre d'utilisateurs à créer. Vérifier que l'utilisateur donne bien un argument. Sinon, afficher un message d'erreur et quitter.

Q4.4. Modifier le script pour que le chemin racine où ces dossiers sont crées soit donné en deuxième argument. Vérifier que l'utilisateur donne bien deux arguments, et vérifier que ce 2<sup>e</sup> argument existe.

**Note** : on peut tester l'existence d'un fichier ou d'un répertoire avec

**IF [NOT] EXIST filename command**

 $\Omega$ 11

**IF [NOT] EXIST filename (command) ELSE (command)**